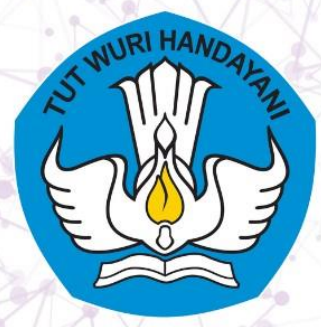

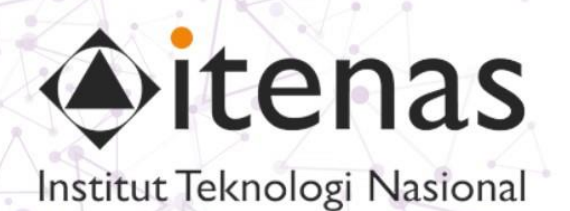

# **VISUAL INNOVATIONS: MODUL INOVATIF PEMBELAJARAN PEMROGRAMAN COMPUTER VISION**

## **MODUL OTSU THRESHOLDING**

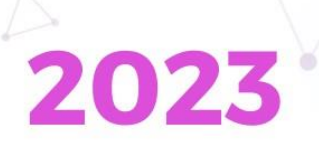

**PROGRAM STUDI INFOMATIKA INSTITUT TEKNOLOGI NASIONAL BANDUNG** 

**By: Irma Amelia Dewi** 

xxxxxxxxxxxxxxxx

<span id="page-1-0"></span>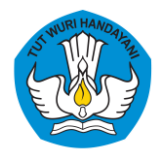

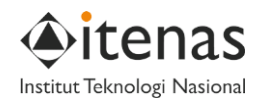

### **DAFTAR ISI**

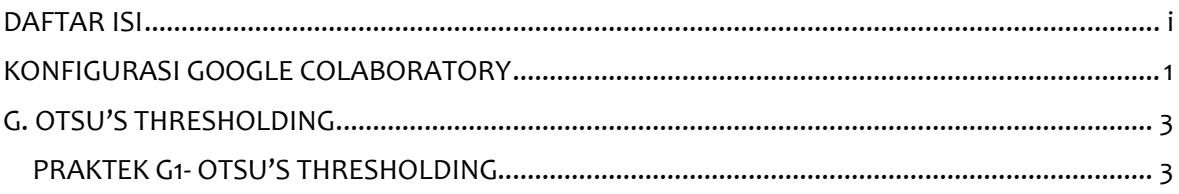

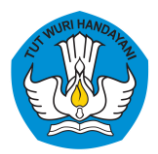

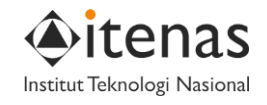

#### **KONFIGURASI GOOGLE COLABORATORY**

#### <span id="page-2-0"></span>**Deskripsi** Google colab merupakan sebuah layanan dari google yang memungkinkan kita untuk menulis dan mengeksekusi Bahasa pemprograman Python pada browser dengan :

- Tidak dibutuhkan konfigurasi
- Akses gratis terhadap GPU
- Mudah di bagikan

Google colab berjalan pada cloud service, oleh karena itu, komputer kita wajib terhubung ke jaringan internet.

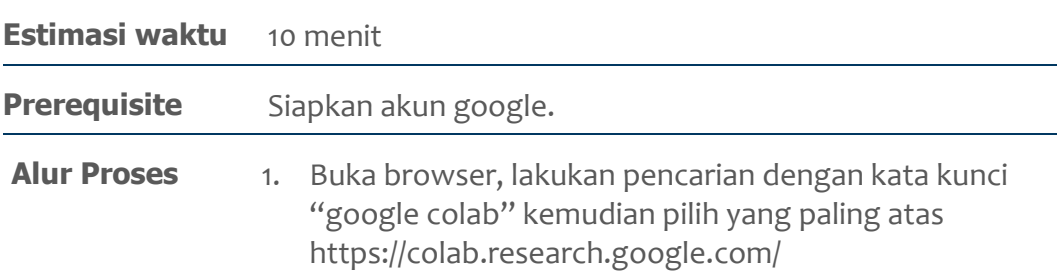

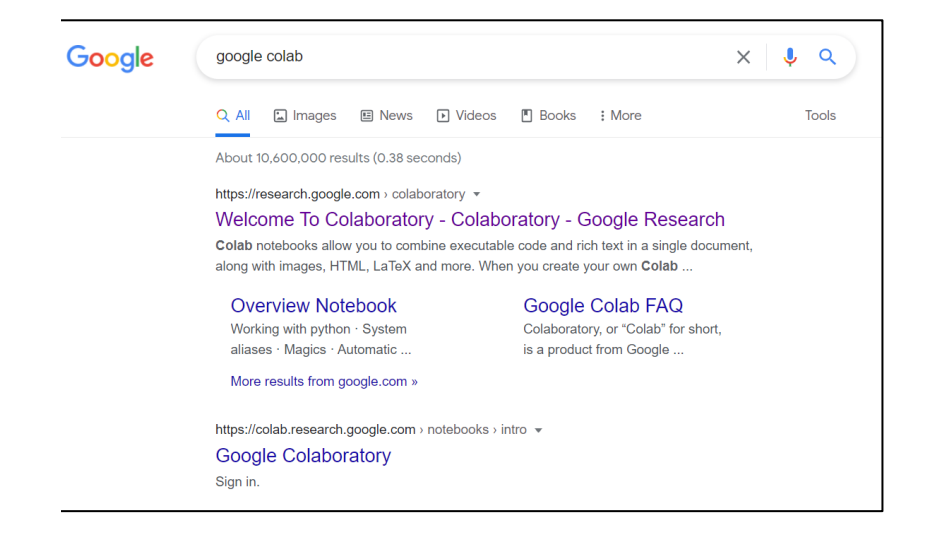

2. Jika belum sign in, sign in menggunakan akun google kalian

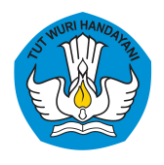

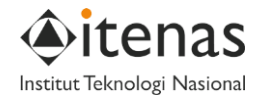

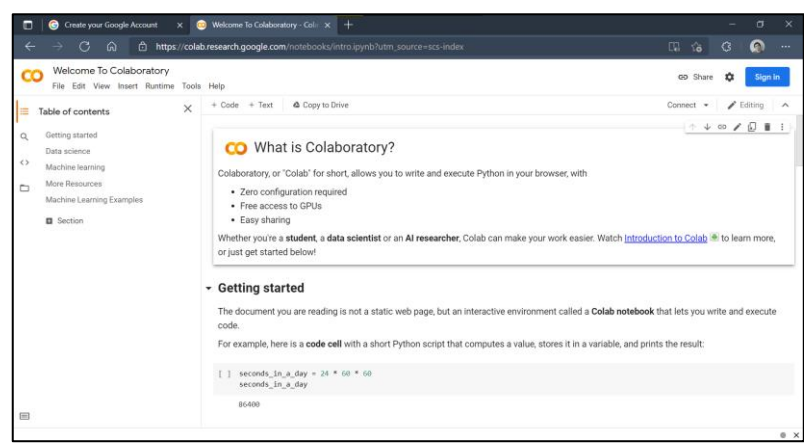

3. Untuk membuat dokumen baru, pilih "New notebook".

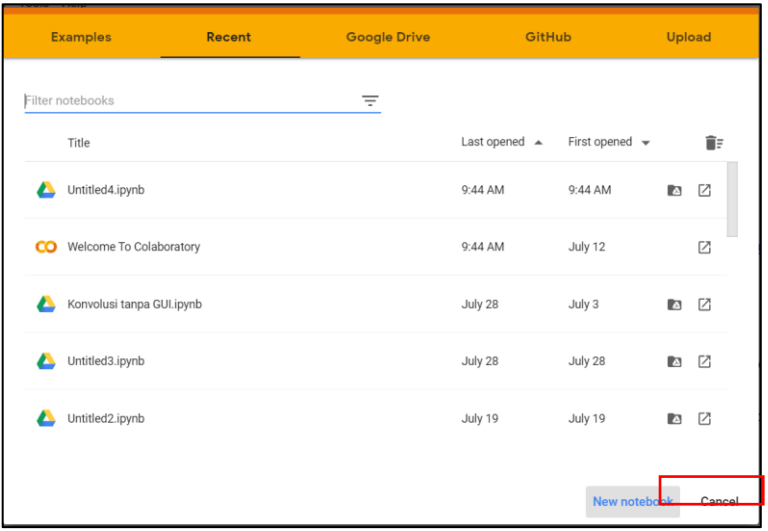

4. Selesai, google colab siap digunakan

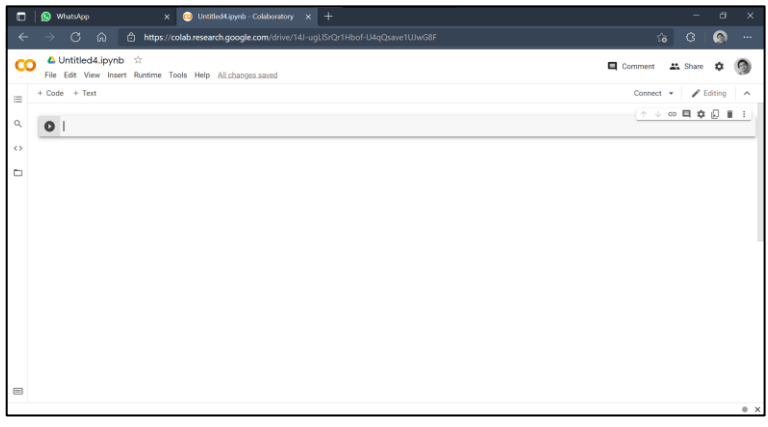

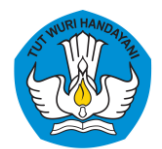

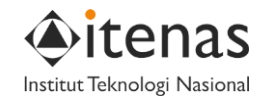

<span id="page-4-1"></span><span id="page-4-0"></span>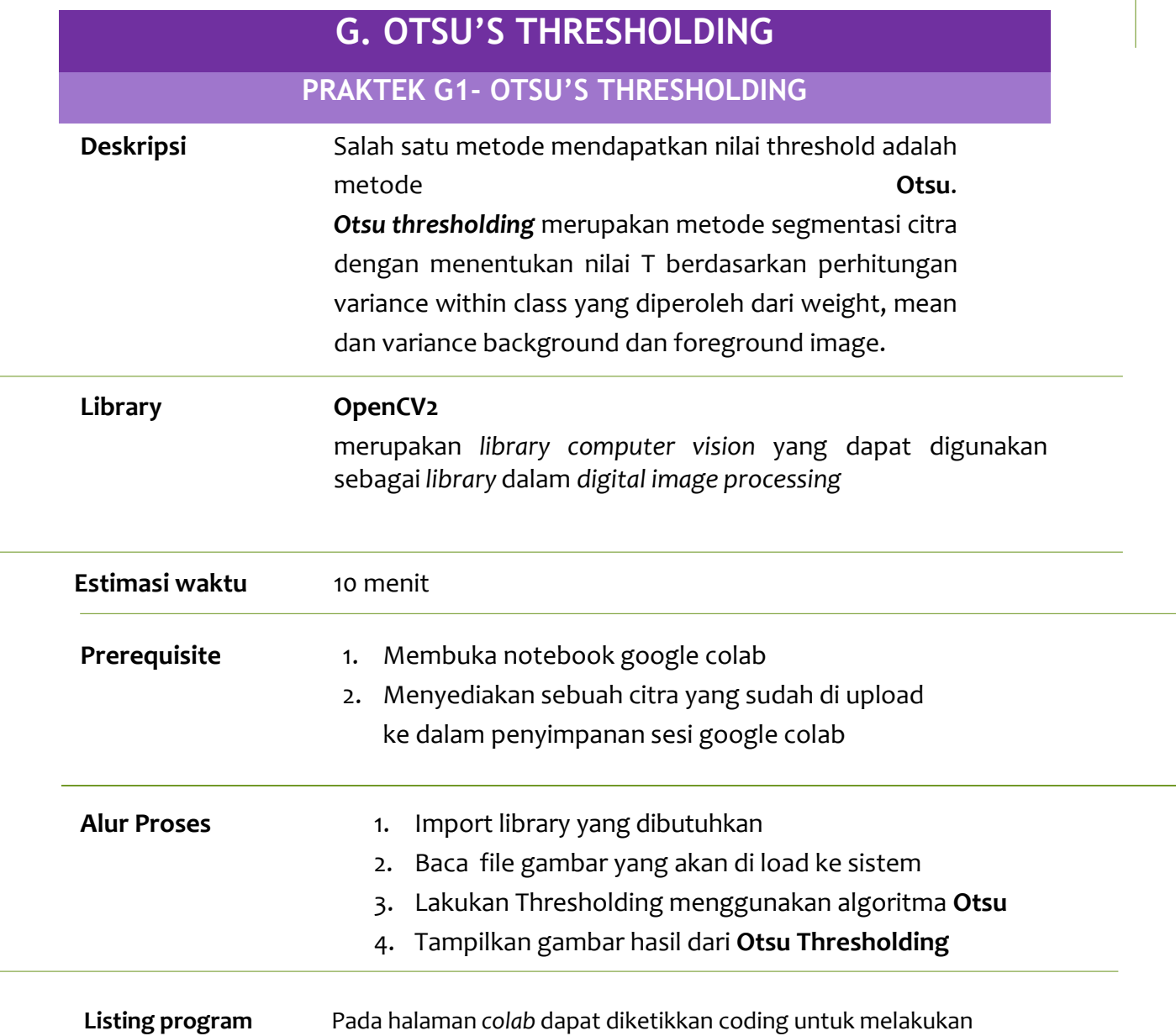

algoritma *Otsu thresholding*

```
1. import cv2
2. from google.colab.patches import cv2_imshow
3. 
4. img = cv2.imread('lung.jpg', cv2.IMREAD_COLOR)
5. cv2_imshow(img)
6. 
7. T, thresh1 = cv2.threshold(img, 0, 255, cv2.THRESH_BINARY + cv2.THRESH_OTSU)
8. cv2_imshow(thresh1)
9.
```